CYBER THREAT ANALYSIS

# REvil - Sodinokibi

Technical analysis and Threat Intelligence Report

Article written by: Gianfranco Tonello Michele Zuin Federico Girotto

Last revision: 2019-07-17

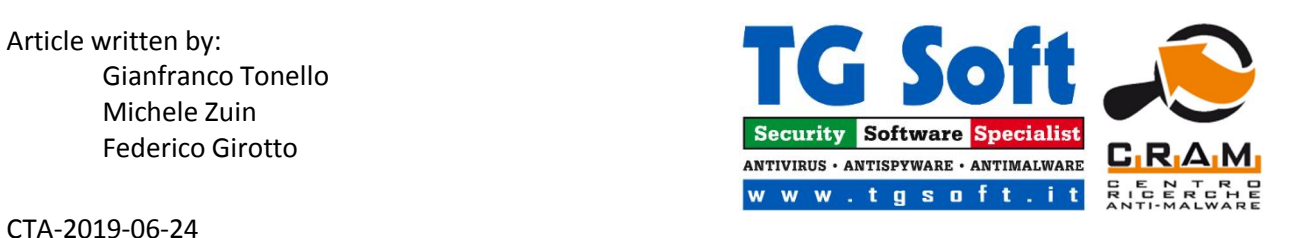

# Summary

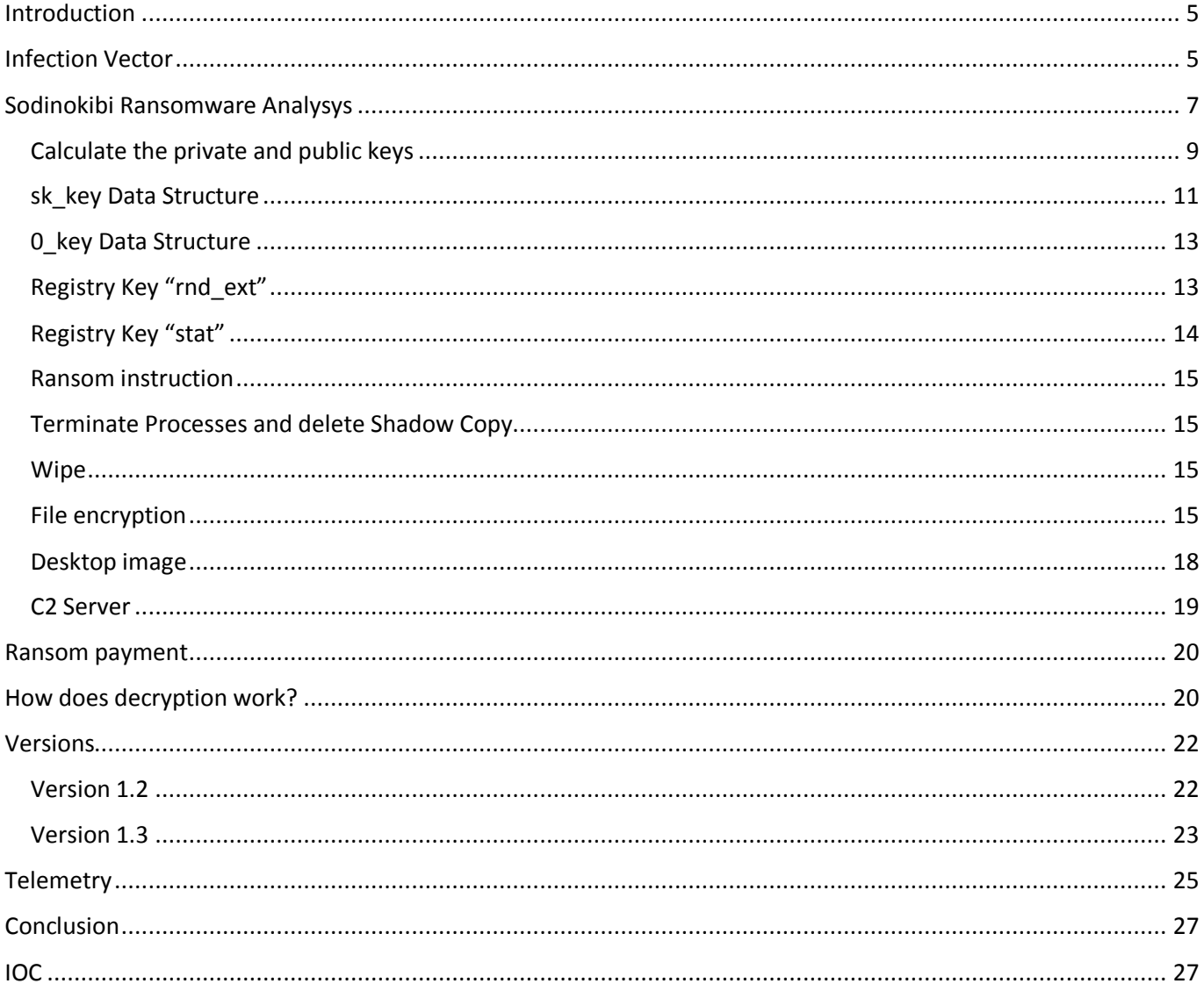

# Introduction

Sodinokibi ransomware, also known as REvil, made it first appearance in April 2019, where it looks to exploit the Oracle WebLogic Server vulnerability to propagate itself.

C.R.A.M. (Research Center Anti-Malware) of TG Soft has analyzed ransomware evolution in the last few months.

In Italy it made first appearance in Mat 24<sup>th</sup> 2019, with a RDP attack, as we posted in the tweet of May 28<sup>th</sup> 2019:

The authors of Sodinokibi ransomware, even if they are the first versions of their creation, seem to have a long experience in this threats of cybercrime.

Some researchers have identified the similarities with GandCrab ransomware, whose project was shut down in beginning June. It seems that Sodinokibi ransomware is the right candidate to fill the hole left behind GandCrab.

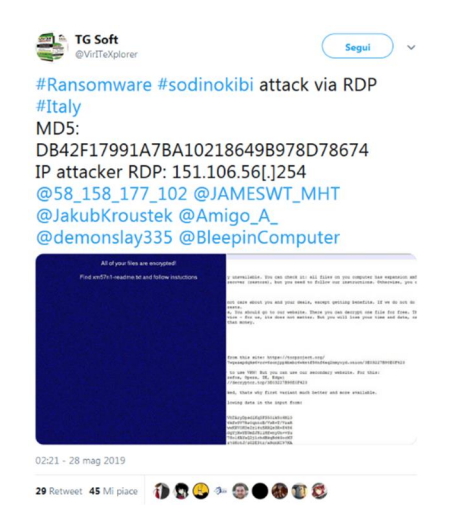

# Infection Vector

Sodinokibi ransomware uses different methods of propagation:

- · Oracle WebLogic Server Vulnerability
- · RDP attacks
- · Spam Campaigns
- · Watering hole
- Exploit kit and malvertising

In Italy, we have observed that Sodinokibi ransomware used various methods of propagation. All such methods have been found in Italy except Oracle WebLogic Server vulnerability.

The first attack that we have record was on 24th May 2019, in this case the infection vector was through RDP attack. This kind of infection vector execute a brute force on credentials, it has already been used by other ransomware as Dharma.

Interestingly, the IP 151.106.56[.]254 used by cyber criminal to access via RDP was the same IP identified in other RDP attacks in June of this year.

Affiliates have used spam campaigns to distributed Sodinokibi ransomware, that was recorded in June. A new campaign was discovered which deals:

- · Booking.com
- <span id="page-4-1"></span><span id="page-4-0"></span>· DHL

"Booking.com" campaign in the summer months, is very apt choose with the summer holiday season approaches, it may induce the victims to open the attachment.

In the images below, we can see the two malspam campaigns of Sodinokibi.

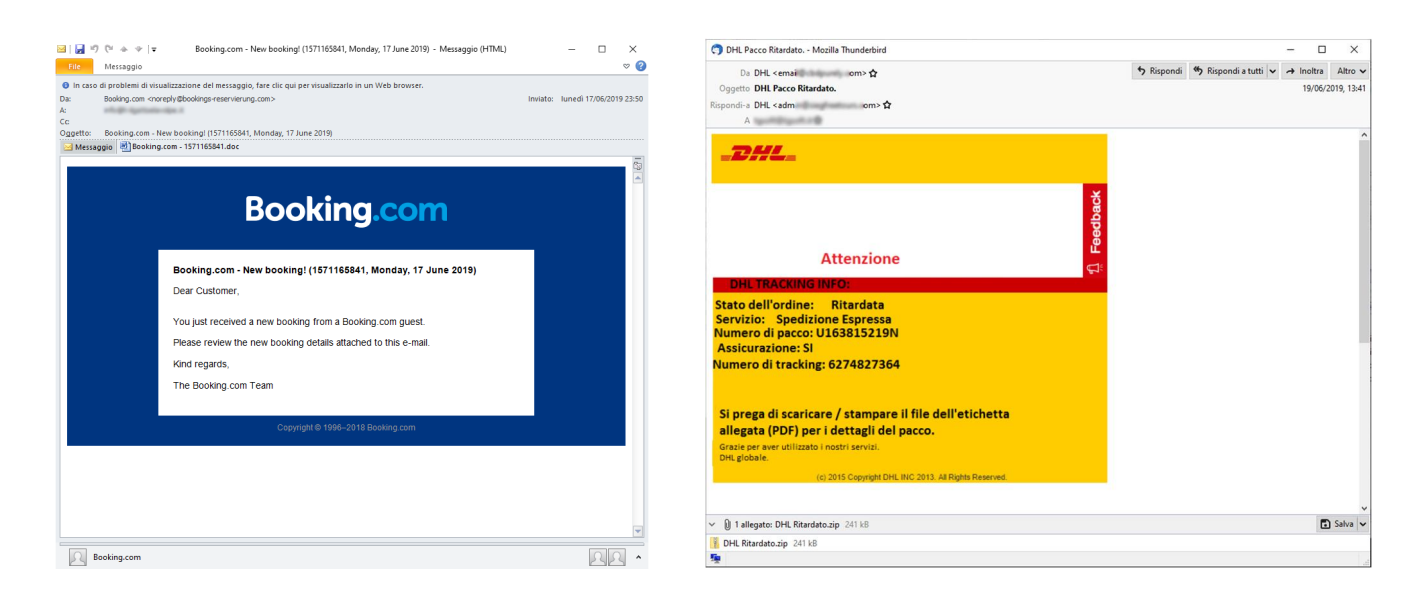

In Italy the first case of watering hole was recorded on website "winrar.it" a distributor of WinRar in Italy. For the whole day on Wednesday the 19<sup>th</sup> June was downloaded Sodinokibi instead of setup of WinRar.

In 2016 "winrar.it" website was already attacked by APT StrongPity, here too this was watering hole attack, in which the setup of WinRar was modified to include and downloaded also StrongPity spy malware.

If in 2016 the attack on "winrar.it" was organized by a professional cyber-espionage organization, in the attack of this year the attackers have replaced the setup of WinRar with Sodinokibi. Who downloaded WinRar in the afternoon of 19<sup>th</sup> June, could find something strange in the downloaded file, the icons, actually, are not like the WinRar ones, as we can see in the figures below:

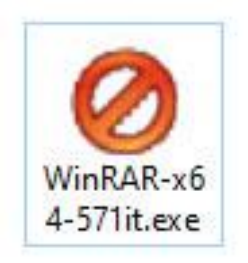

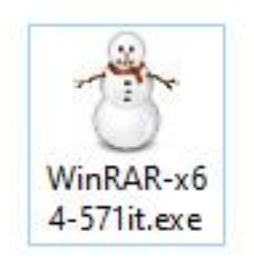

In addition, the execution of file does not downloaded WinRar, as has been the case of StronPity ransomware.

Attackers have poorly exploited the watering hole attack to winrar.it.

In other cases involving the spread of Sodinokibi, registered in Italy on  $7<sup>th</sup>$  June 2019, were utilized malvertising attack .

The authors of Sodinokibi seem to be very active in spreading the ransomware.

# Sodinokibi Ransomware Analysys

Then we analyze Sodinokibi version 1.1.

When the file infected from ransomware is executed, Sodinokibi generates a different mutex for each build, as an example :

#### Global\D382D713-AA87-457D-DDD3-C3DDD8DFBC96

A section of the file infected is decrypted with RC4, this section contains the configuration of the malware structured in this way:

```
{
     "pk": "",
     "pid": "",
     "sub": "",
     "dbg": ,
     "fast": ,
     "wipe": ,
     "wht": {
         "fld": [],
          "fls": [],
          "ext": []
     },
     "wfld": [],
     "prc": [],
     "dmn": "",
     "net": ,
     "nbody": "",
     "nname": "",
     "exp": ,
     "img": ""
}
```
In the table below we see the description of the fields:

<span id="page-6-0"></span>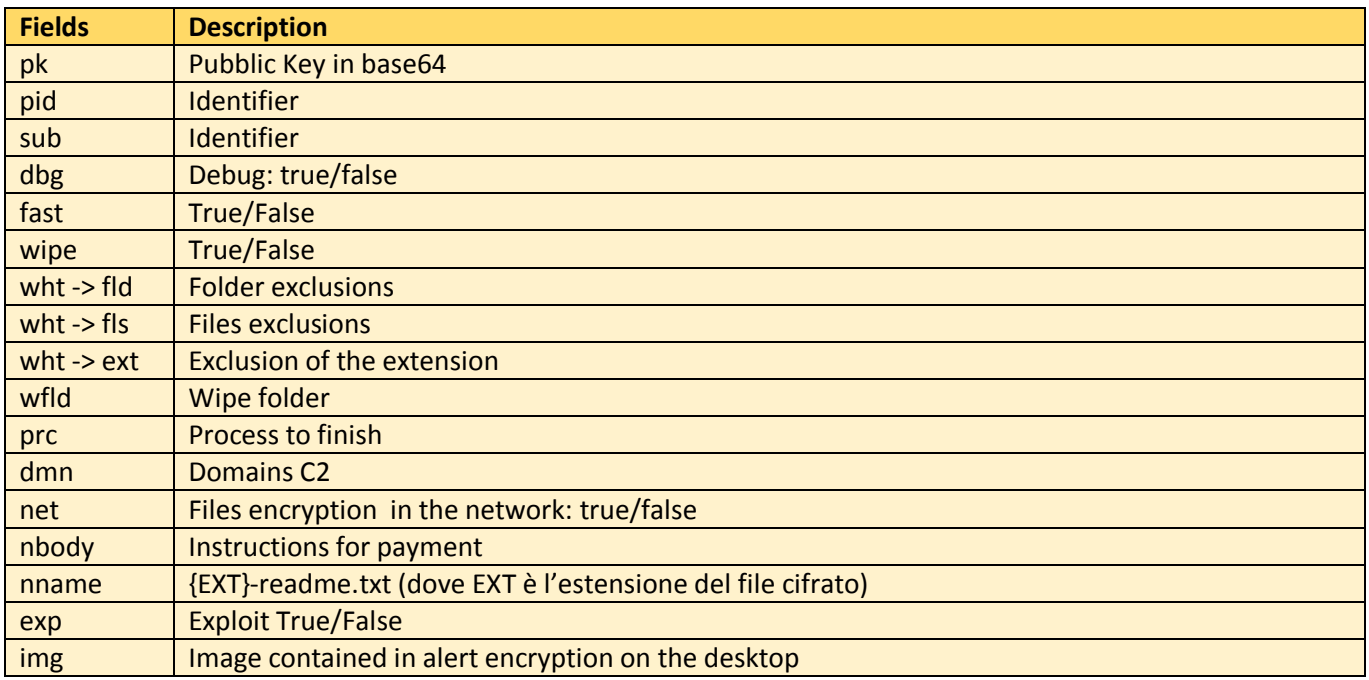

If "exp" filed is "true" then a 32 or 64 bit shellcode is executed with the exploit CVE-2018- 8453 through the elevation of privilege.

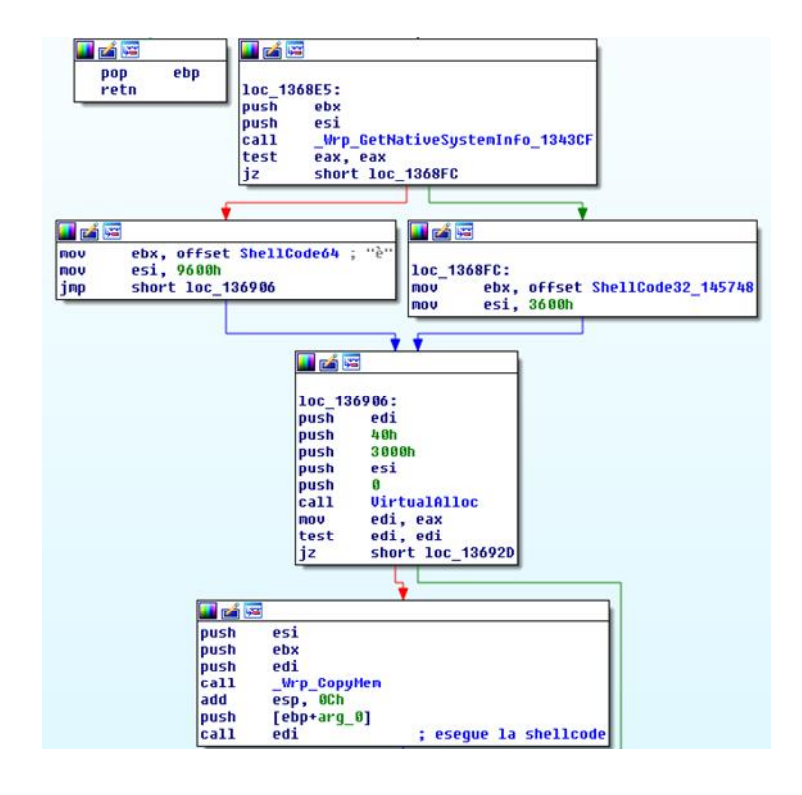

The next step is create a registry key **REcfg** if it is not already exist:

## HKEY\_LOCAL\_MACHINE\SOFTWARE\recfg

If the key do not have permissions, it is created in HKEY\_CURRENT\_USER.

The following values are created within **REcfg**:

- pk key
- · sk\_key
- 0 key
- rnd ext
- · stat

## Calculate the private and public keys

Now the private and the public keys are calculated, as we can see in the figure:

```
\blacksquare \blacksquareloc 132388:
lieal
         eax, [ebp+var 88]
push
         offset pk_key_14D5A0
push
         eax
          Calcola Key Privata Pubblica 1355B8 ; Calcola Key Privata Pubblica (pKeyPrivata, pKeyPubblica)
|call
         \overline{2} 0h
loush
                           ; ebx = 20hpop
         ehv
         eax, [ebp+var 4]
lea
mov
         [ebp+var_C], ebx ; 20h
loush
         eax
push
         ebx
                           ; ebx = 20heax, [ebp+var 88]
lea
lnush
         eax
         offset pk_config_14D580
|push
                           ; pBuff_Key = (key, buffer IN, size IN, size out)
call
         sub 13597B
                           ; buffer output per sk_key
mov
         edi, eax
         eax, [ebp+var_8]
l1ea
push
         eax
push
         ebx
|iea
         eax, [ebp+var_88]
loush
         eax
push
         offset unk_14C020 ; master key pubblica
call
         sub_13597B
                             pBuff Key = (key, buffer IN, size IN, size out)
                           ÷
                             buffer output 0 key
         esi, eax
lmou
         eax, [ebp+var_88]
l1ea
push
         ebx
.<br>Ipush
         eax
         _Wrp_ZeroMemory_135966
ca11add
         esp, 30h
test
         edi, edi
         1oc 1324F4
|jz
```
Private and public keys are calculated in this way:

```
H A E
; Calcola_Key_Privata_Pubblica (pKeyPrivata, pKeyPubblica)
: Attributes: bp-based frame
Calcola_Key_Privata_Pubblica_1355B8 proc near_
arg_0 = dword ptr\mathbf{R}OCh
arg_4= dword ptr
loush
         ebo
nov.
         ebp, esp
push
         [ebp+arg_0]
                            ; key privata
call
          _Calcola_NumeroRandom_20h_13560B
pop
         PCX
test
         eax. eax
         short loc_1355CA ; key pubblica
linz
                                                      7
   u z re
                        LF
      pop
               ebp
      retn
                        1oc 1355CA:
                        bush
                                 [ebp+arg_4]; key pubblica<br>; key privata<br>; (pKeyPrivata, pKeyPubblica)
                                 [ebp+arg_0]
                        push
                        |_{\rm cal1}sub_1355DC
                        pop
                                 ecx
                        lxor
                                 eax,
                                      eax
                        pop<br>inc
                                 PCX
                                 eax
                        pop
                                 ebp
                        retn
                        _Calcola_Key_Privata_Pubblica_1355B8 endp
```
The private key was generated from random number of 256 bit, from the figure we can see the random number generation subroutine PRNG (PseudoRandom Number Generators):

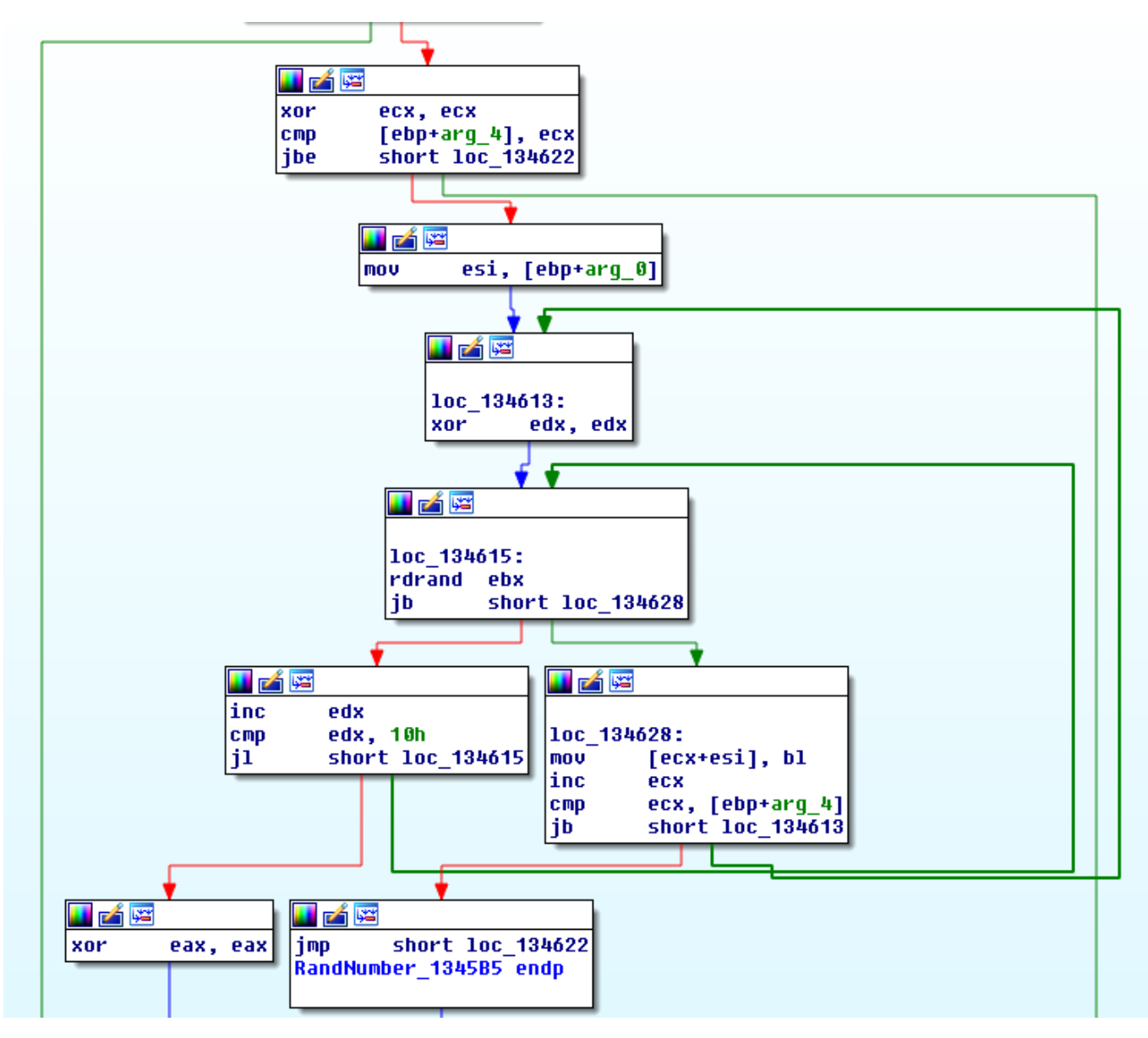

The function to generate PRNG use the hardware Intel Ivy Bridge, based on NIST's SP 800-90 guidelines, through the call to assembly **rdrand** instruction**.**

The random number generated, before it becomes private key, is elaborated in this way:

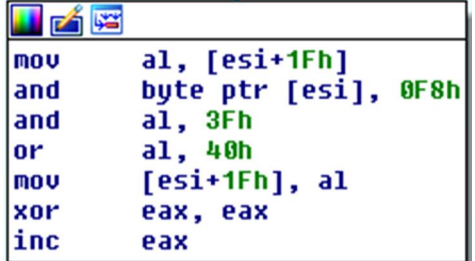

At this point, starting from private key was generated public key. The private and public keys are generated using ECC (Elliptic Curve Cryptography).

The keys (private and public) are both two numbers of 256 bit, which define two points on the elliptic curve.

The Exchange of the keys is made with the "E*lliptic Curve Diffie-Hellman*" (ECDH) method, where:

 $d_A P_B = d_B P_A$ 

Given G a fixed point of the curve, where:

- $\bullet$  d<sub>A</sub> = private key of A (secret random number)
- $P_A = G^*d_A$  = public key of A (G multiplied by  $d_A$ )
- $\bullet$  d<sub>B</sub> = private key of B (secret random number)
- $P_B = G^*d_B$  = public key of B

Sodinokibi use elliptic curve "Curve25519", in which G={9}, developed by Dan Bernestein, as supposed in the post of Eric Klonowski (@noblebarstool) on Twitter.

After Sodinokibi has generated the ECC pair of keys in the memory, which we call  $dk$  key (private key) and pk\_key (public key), the public key is stored in the recfg regisry key inside of the value  $pk\;key$ :

HKEY\_LOCAL\_MACHINE\SOFTWARE\recfg

 $[pk \ key] =$  Public Key

## sk\_key Data Structure

At this point sk key data structure is generated by the call to Sub 13597B subroutine:

pBuff sk key = Sub 13597B (key pubblica json, key privata, size IN, size out)

The Sub 13597B aims to encrypt the private key generated inside sk key data structure.

The Sub\_13597B takes 4 input parameters:

- key pubblica json: public key " $pk''$  inside the json configuration section
- key privata: private key generated "dk"
- size IN: size of private key "dk"
- <span id="page-10-0"></span>• size out: size of sk key structure

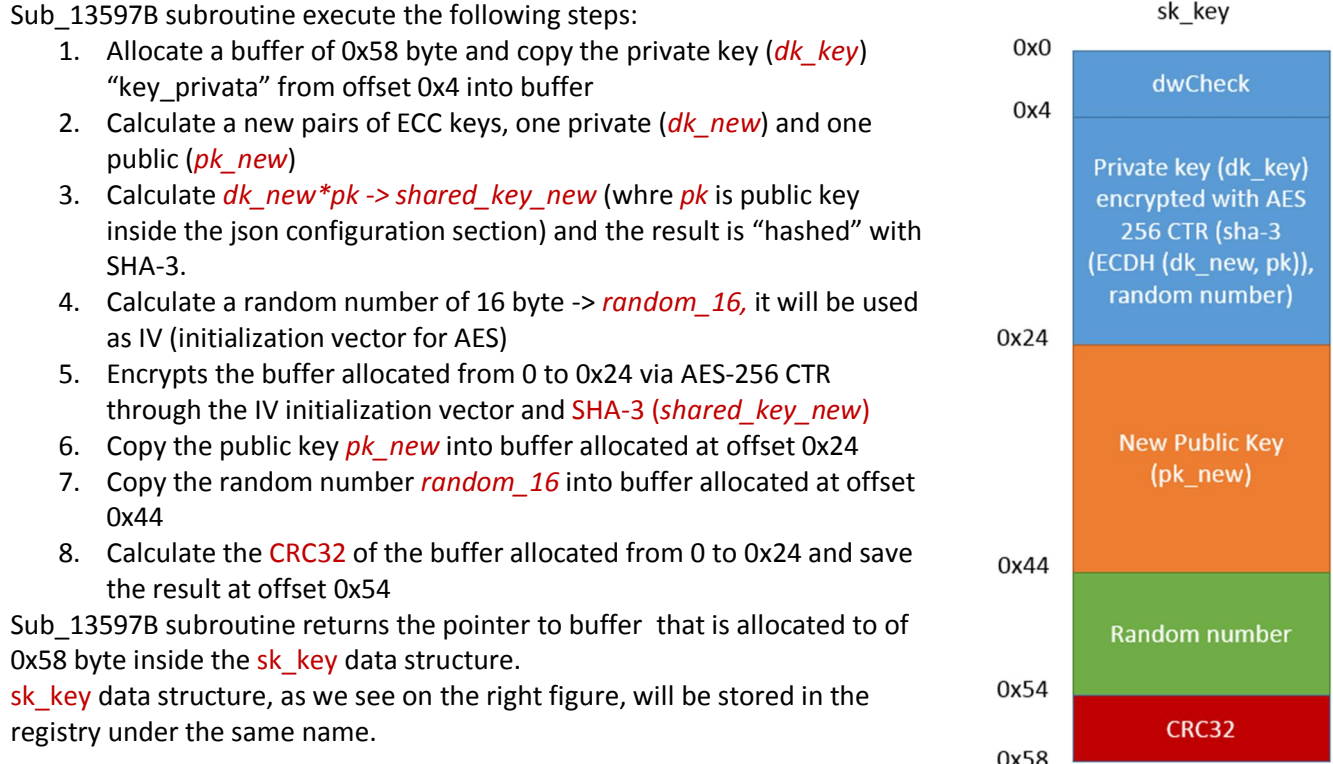

We can see the call to AES-256 in CTR mode, in the figure below:

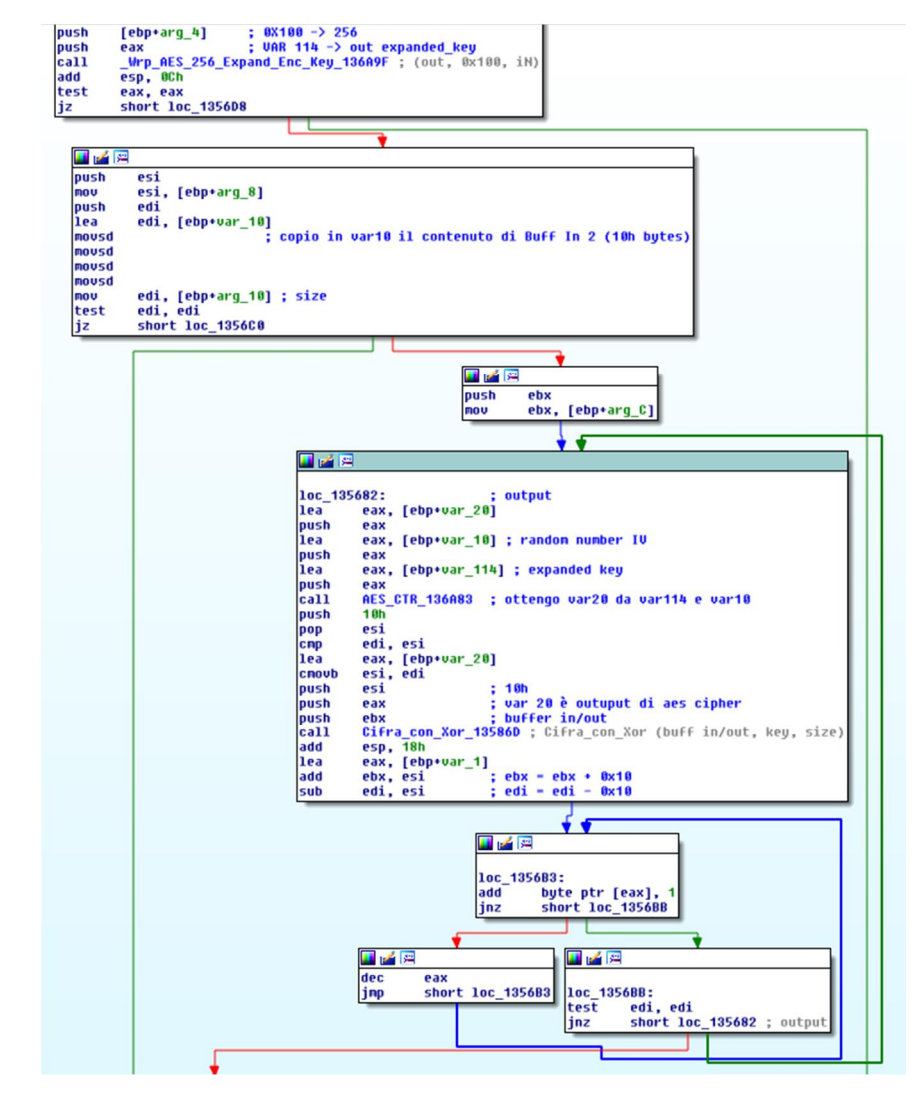

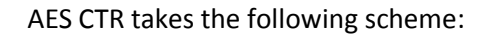

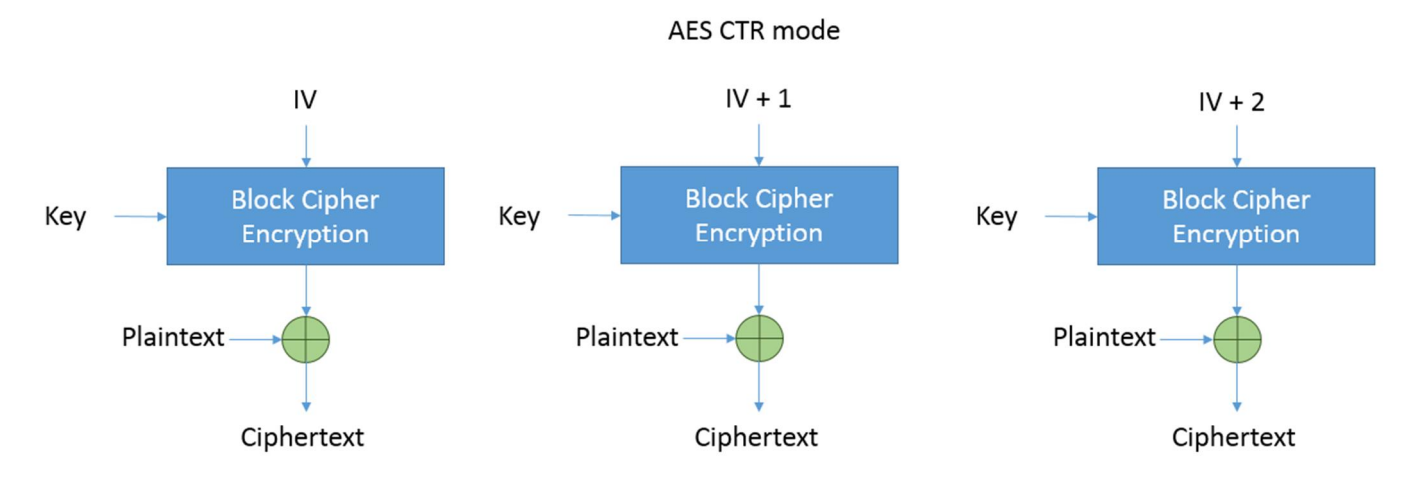

## 0\_key Data Structure

0\_key data structure is generated in a similar way, by the call to Sub\_13597B subroutine:

pBuff 0 key = Sub 13597B (master key pubblica, key privata, size IN, size out)

The procedure for generation of  $0$  key data structure is similar to that of sk key data structure, in this case it is used a "master public key" stored inside an executable file instead of the public key pk (the one inside the json configuration section).

The "embedded" master public key is:

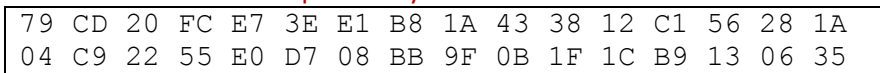

Inside the  $0<sub>key</sub>$  data structure we have the dk private key encrypted through the "master public key".

0\_key data structure, as we see in the figure below, will be saved in the registry under the same name.

<span id="page-12-0"></span>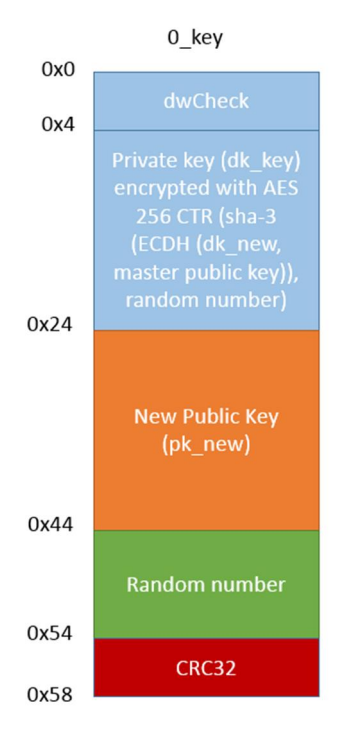

## Registry Key "rnd\_ext"

<span id="page-12-1"></span>The value "rnd\_ext" is stored inside the registry key **REcfg,** it contains the encrypted file extension randomly calculated.

# Registry Key "stat"

The value "stat" is stored inside the registry key **REcfg,** it contains the following string formatted:

{"ver":%d,"pid":"%s","sub":"%s","pk":"%s","uid":"%s","sk":"%s","unm":"%s","ne t":"%s","grp":"%s","lng":"%s","bro":%s,"os":"%s","bit":%d,"dsk":"%s","ext":"% s"}

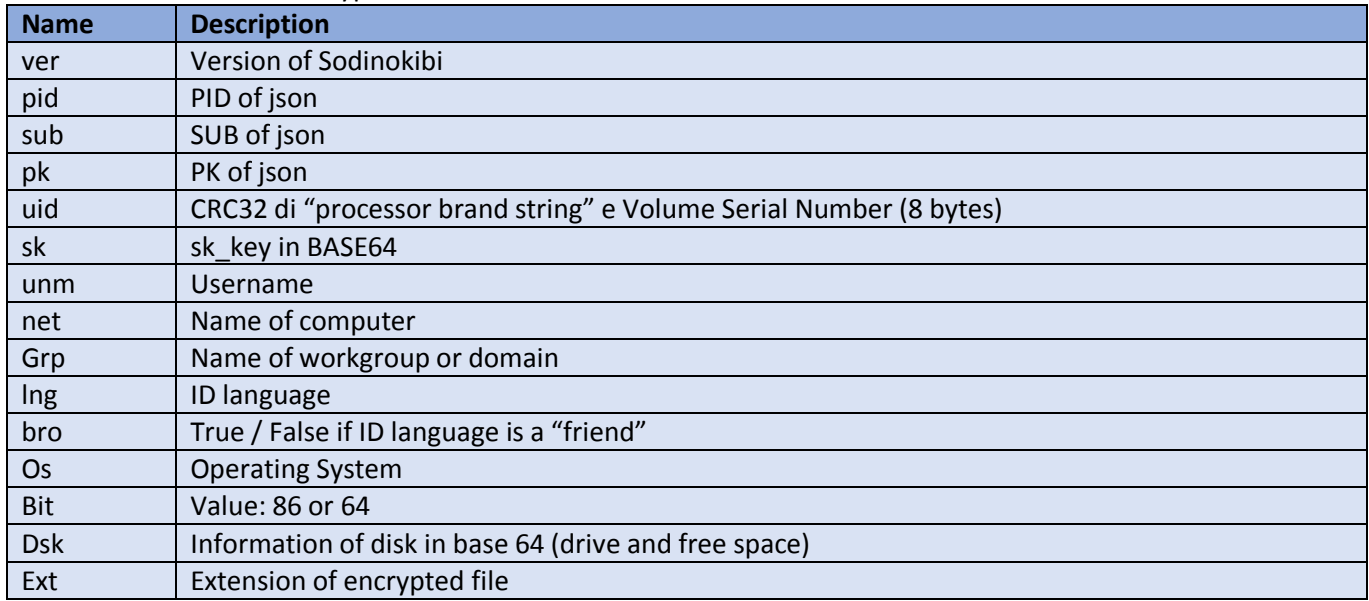

It is stored in "stat" in encrypted and base64 encoded form.

Countries considered "friends" on the basis of the "bro" value:

- · Romania
- · Russia
- · Ukraine
- **Belarus**
- · Estonia
- · Latvia
- · Lithuania
- · Tajikistan
- · Iran
- · Armenia
- · Azerbaijan
- · Georgia
- · Kazakistan
- · Kyrgyzstan
- · Turkmenistan
- <span id="page-13-0"></span>· Uzbekistan

The Sodinokibi ransomware ends the current process if the keyboard language belong to the list of countries considered "friends".

The "stat" formatted string is encrypted with a master public key stored inside a executable file.

The master public key "embedded" is:

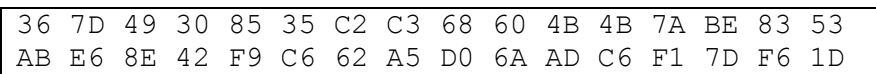

### Ransom instruction

Ransom instruction are prepared from the body, which is extracted from the "nbody" field of the json configuration.

The body is formatted with the following value:

- · uid
- rnd ext
- · stat on base 64

The "uid" is the user ID calculated from CRC of "processor brand string" and Volume Serial Number, which is used to compose the URL where to make the ransom payment:

- · http://aplebzu47wgazapdqks6vrcv6zcnjppkbxbr6wketf56nf6aq2nmyoyd.onion/<uid>
- http://decryptor.top/<uid>

## Terminate Processes and delete Shadow Copy

The processes listed in the JSON configuration under "prc" are killed and the Windows Shadow copy with the following command are deleted:

```
cmd.exe /c vssadmin.exe Delete Shadows /All /Quiet & bcdedit /set {default} 
recoveryenabled No & bcdedit /set {default} bootstatuspolicy 
ignoreallfailures
```
### Wipe

Then the malware checks the "wipe" value in the JSON configuration and if set to true it deletes all the files contained in the folders that correspond to the "wfld" value of the JSON configuration.

### File encryption

A Thread is created which is pending on function "GetQueuedCompletionStatus".

Files on local disk and network folder are numbered (if the "net" parameter of JSON configuration is a "true" value) then proceed with file encryption.

In every folder is created a .lock file and the instructions regarding the ransom with name *{random extension} readme.txt*.

Files and folders that correspond to the JSON "wht" field containing the subfields "fld", "fls" and "ext", which are respectively for "folder", "files" and "extension" are excluded from encryption.

<span id="page-14-3"></span><span id="page-14-2"></span><span id="page-14-1"></span><span id="page-14-0"></span>Here is an example:

```
"wht": {
         "fld": ["google", "mozilla", "$windows.~bt", "programdata", 
"$recycle.bin", "program files (x86)", "appdata", "msocache", "program 
files", "windows.old", "$windows.~ws", "application data", "perflogs", 
"windows", "boot", "intel", "system volume information", "tor browser"],
         "fls": ["bootsect.bak", "autorun.inf", "ntldr", "ntuser.dat.log", 
"ntuser.ini", "boot.ini", "ntuser.dat", "bootfont.bin", "desktop.ini", 
"thumbs.db", "iconcache.db"],
         "ext": ["exe"]
     }
```
For each file intended to encryption is generated a Salsa20 key, as follows: push ; var 20 eax  $|cati>$ Calcola Keu Privata Pubblica 1355B8 : Calcola Keu Privata Pubblica (pKeuPrivata, pKeuPubblica) eax, [ebp+var\_40] ه ۱۵ push eax liea eax, [ebp+var\_20] offset pk\_key\_1405A0 ; pk\_key del registro<br>eax ; var 20 push **push** Calcola Var40 135822 ; (Buffer IN, Key, Buffer OUT) call  $\overline{e}$ ax, [ebp+var\_20] lea  $20h$ bush push eax ca11 Wrp\_ZeroMemory\_135966 nov esi, [ebp+arg\_0] ; struttura dati eax, [ebp+var 40] ; key di cifratura che viene copiata nella tabella master di Salsa20 1ea **push**  $h$ **Rh**  $188<sub>h</sub>$ push push eax liea edi, [esi+108h] push edi Set Salsa Tabella 136EA3  $ca11$ llea eax, [ebp+var\_40] push  $20h$ push eax Wrp\_ZeroMemory\_135966  $c$ all add esi, OF8h push  $\overline{\mathbf{R}}$ ; size vettore push Buffer Vettore Inizializzazione esi \_Calcola\_RandomNumber\_13578B ; \_Calcola\_RandomNumber (PBuffer, dwSize)  $ca11$ ; puntatore al Vettore di Inizializzazione IV push esi  $|{\bf \bar{p}}$ ush edi edi punta alla struttura Dati offset 0x108 Tbl Master Salsa Set\_IV\_Tabella\_Salsa\_136E85  $ca11$ add esp, 44h push  $20h$ ÷ size buffer push ebx push Ø call CRC32\_1356DC ; calcola in eax il CRC32 (val, buffer, size) lmou ecx, [ebp+arg\_0] ; struttura dati esp, OCh ladd pop **i** he [ecx+100h], eax ; crc32 del buffer D8<br>eax, dword\_14D714 lmov mou esi |pop [ecx+104h], eax mou **DOD** ebx **Inov** esp, ebp pop ebp **Iretn** 

Encryption algorithm used by Sodinokibi is Salsa20.

The encryption key for Salsa20 is obtained in this way:

- 1. Calculate a new pairs of ECC private/public keys (dk\_new\_file, pk\_new\_file)
- 2. Calculate SHA-3 (*dk\_new\_file\*pk\_key) -> shared\_key\_salsa* (where *pk\_key* is a public key stored inside registry under pk key voice). In *shared key salsa* we will obtained the key which is plugged in Salsa20 master table.
- 3. Calculate a random number of 8 byte for the initialization vector of the Salsa20 master table.
- 4. Composes the Salsa20 master table.

It is created in memory a data structure that holds:

- · Handle of the file to be encrypted
- · Sk\_key
- 0 key
- pk\_new\_file
- · Initialization vector of Salsa20
- The CRC32 of pk\_new\_file
- Master table of Salsa20

This data structure is passed to the Thread created previously through the API functions:

- · CreateIoCompletationPort
- · PostQueuedCompletionStatus

The thread is pending on the GetQueuedCompletionStatus API function, when it receives a new call it starts the file encryption phase through the Salsa20 algorithm and then the following fields are saved in the data structure:

- Sk key
- · 0\_key
- pk\_new\_file
- · Initialization vector of Salsa20
- · The CRC32 of pk\_new\_file

The size of the hanging part varies depending on Sodinokibi version. In versions 1.0 and 1.1 the length is 0xE0 bytes while in version 1.2 it is 0xE4 bytes.

In the figure we can see the encryption scheme of Sodinokibi version 1.1:

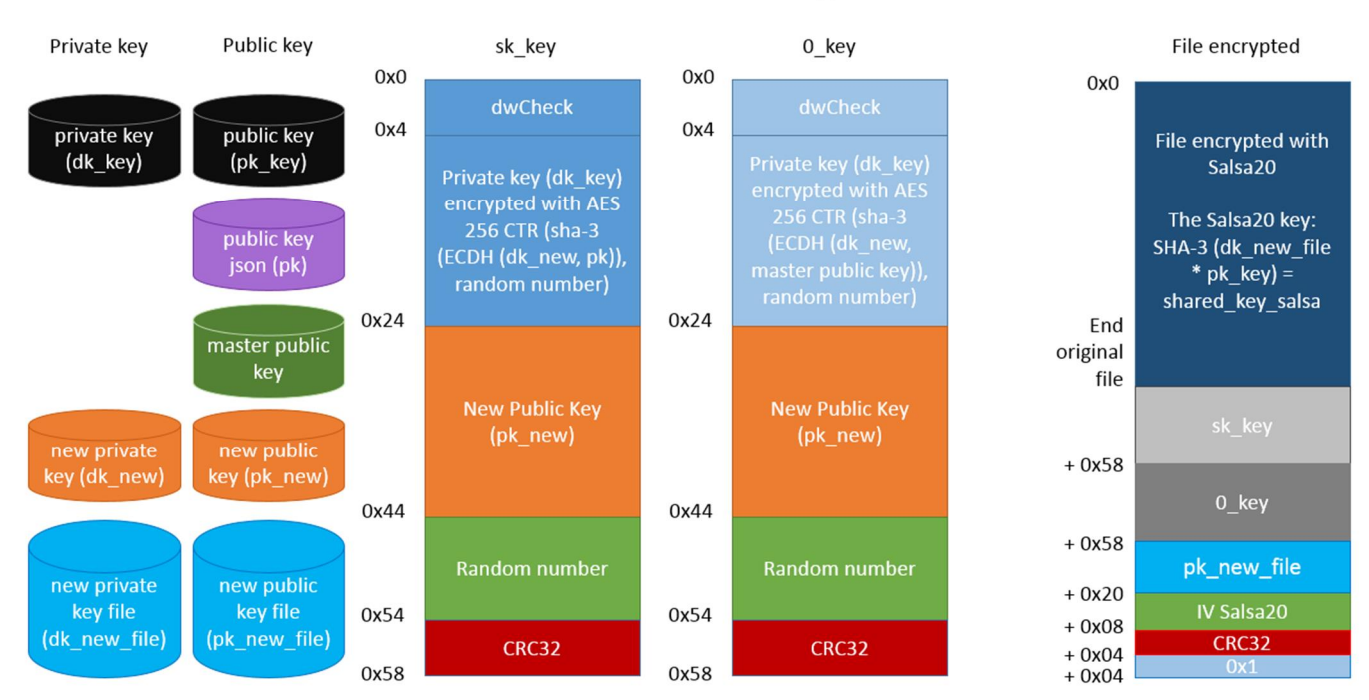

# REvil - Sodinokibi v. 1.1: encryption scheme

## Desktop image

At the end of the files encryption, the next step is to modify the desktop image , which we can see in the figure below:

The image is generated using API functions for the graphics and the text is inserted using "DrawText" function, that is loaded in "img" field through JSON configuration.

<span id="page-17-0"></span>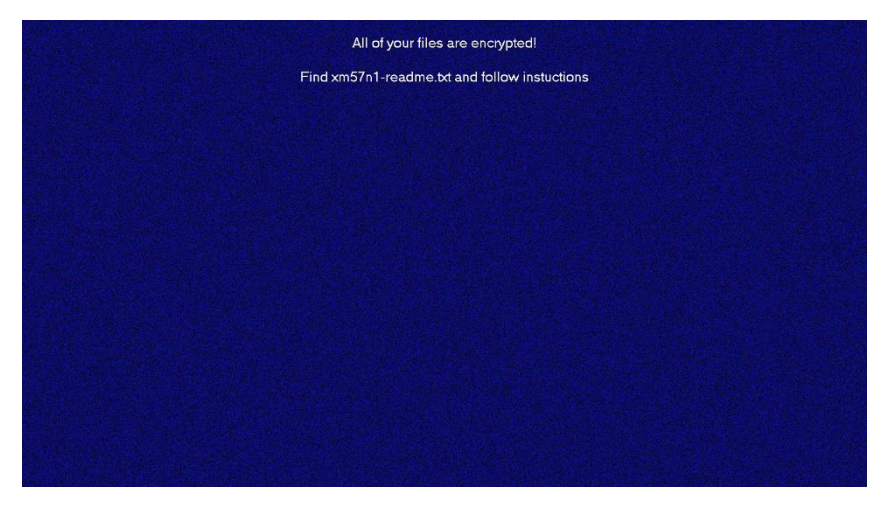

## C2 Server

We find a list of 1079 domains inside the JSON configuration. Sodinokibi makes a connection with each domain of this list generating a URL through a DGA algorithm using the following terms:

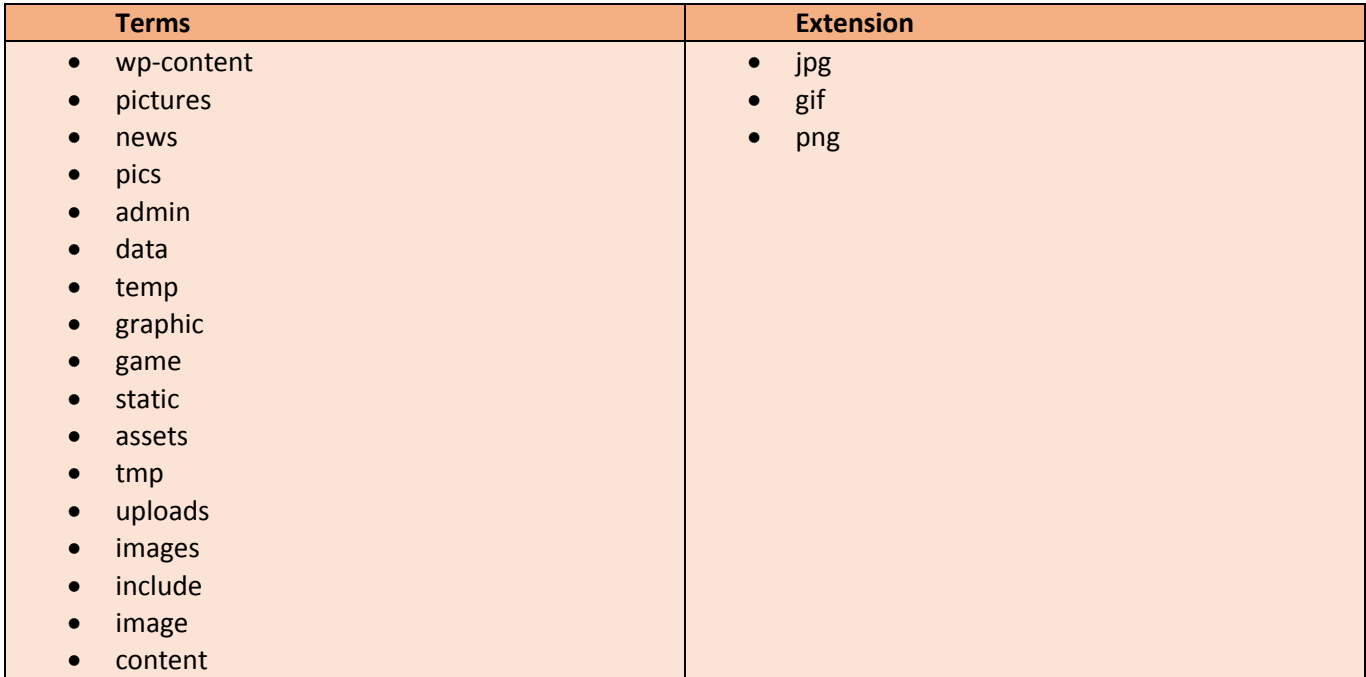

#### **https://<host>/<term 1>/<term 2>/<random chars>.<extension>**

Some examples:

- · https://stagefxinc.com/wp-content/pictures/pmkapi.jpg
- · https://birthplacemag.com/admin/pictures/hpxxqbak.gif
- · https://clemenfoto.dk/news/pics/ohxkyt.gif
- · https://wineandgo.hu/admin/pics/ahlpbrzo.jpg
- · https://lexced.com/data/temp/hpttgdyg.png

Sodinokibi transmits through a "POST" to each domain of the list the "stat" data structure in encrypted form. From our analysis only the following domains responded with "HTTP / 1.1 200 OK":

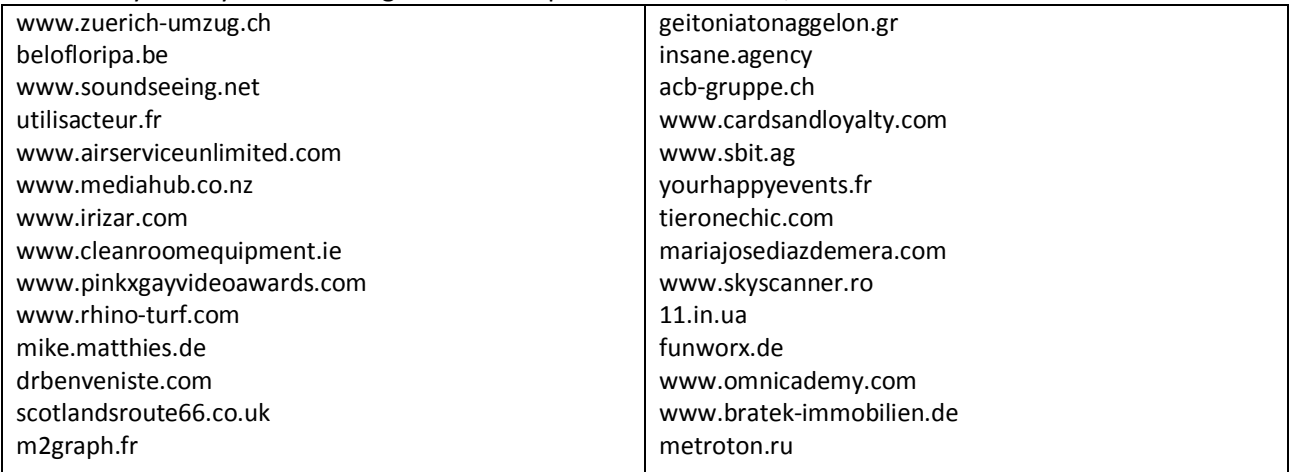

<span id="page-18-0"></span>But this does not mean that one of these domains is that of Sodinokibi C2 Server.

# Ransom payment

According to the ransom instructions, the victim have to connect to the following domains for the payment methods:

- · http://aplebzu47wgazapdqks6vrcv6zcnjppkbxbr6wketf56nf6aq2nmyoyd.onion/<uid>
- http://decryptor.top/<uid>

Victims are requested to enter first thing, the random extension and the "Key" value contained in ransom instructions (it is the "stat" version encrypted on base 64).

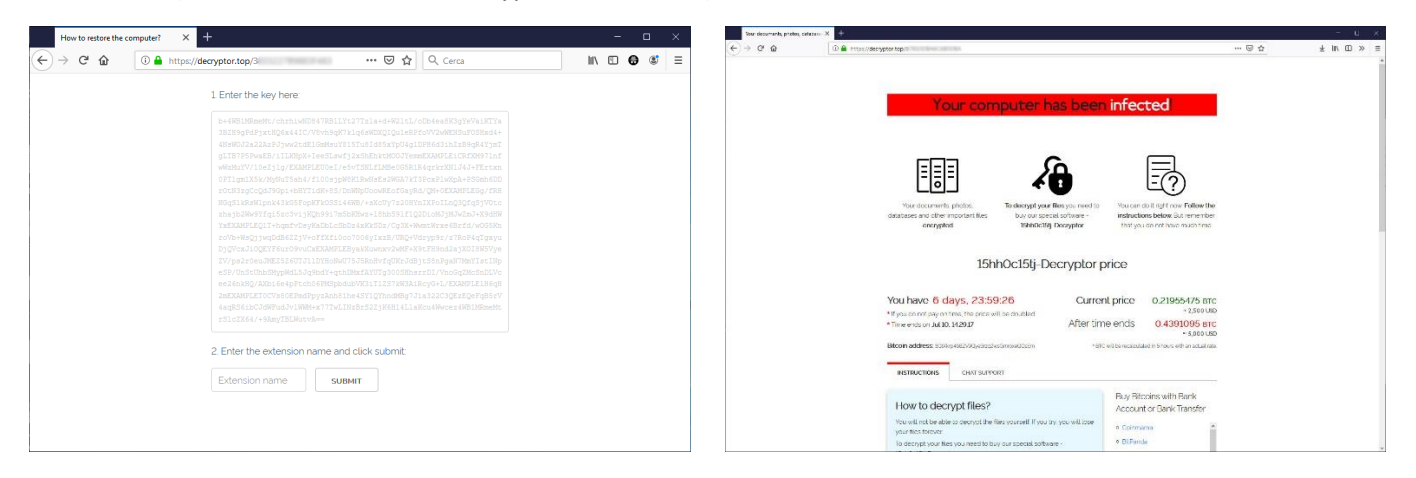

When victims input this data the payment amount is generated and are provided information on how to purchase BitCoin, and in addition a support chat is included, as we can see in the following images:

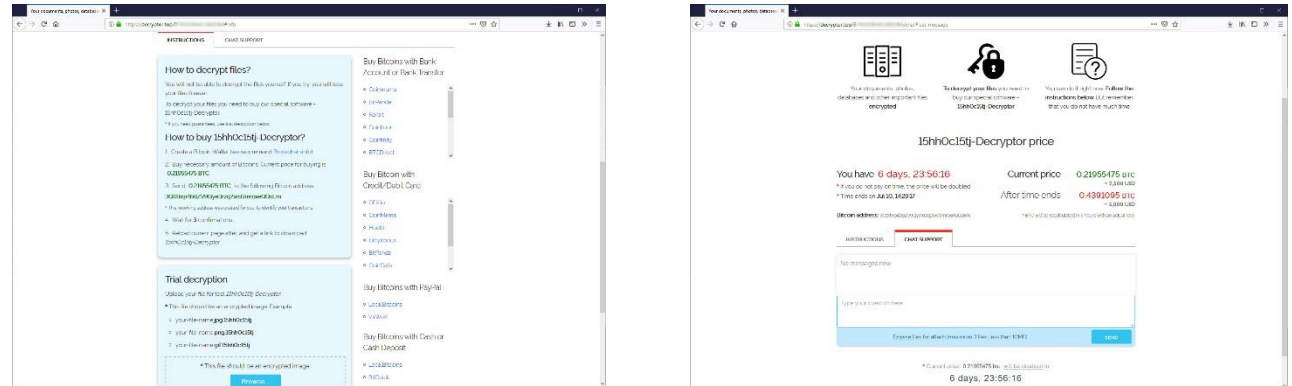

The wallet for payment is generated automatically for each victim, the ransom price is \$ 2,500 it doubles to \$ 5,000 if payment is not made within 7 days.

# How does decryption work?

The only way to recover the encrypted files by Sodinokibi is with a "dk\_key" private key. The decryption key is encrypted inside "sk\_key" and "0\_key".

The attacker recovered " $dk$  key" in these ways:

- <span id="page-19-0"></span>1. Decrypting sk\_key
- <span id="page-19-1"></span>2. Decrypting 0 key

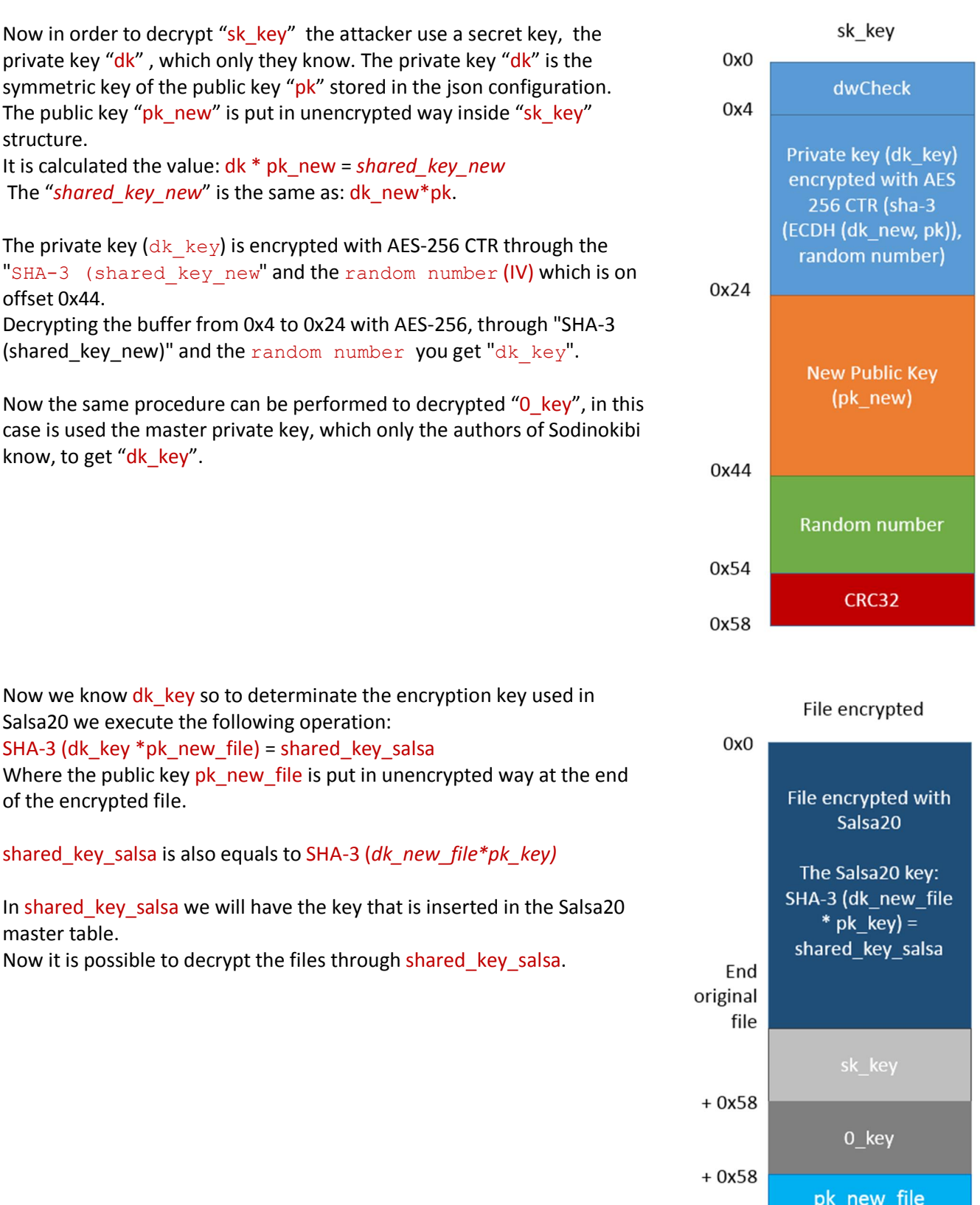

 $+0x20$ 

 $+0x08$ 

 $+0x04$ <br>+0x04

IV Salsa20

 $rac{CRC32}{0x1}$ 

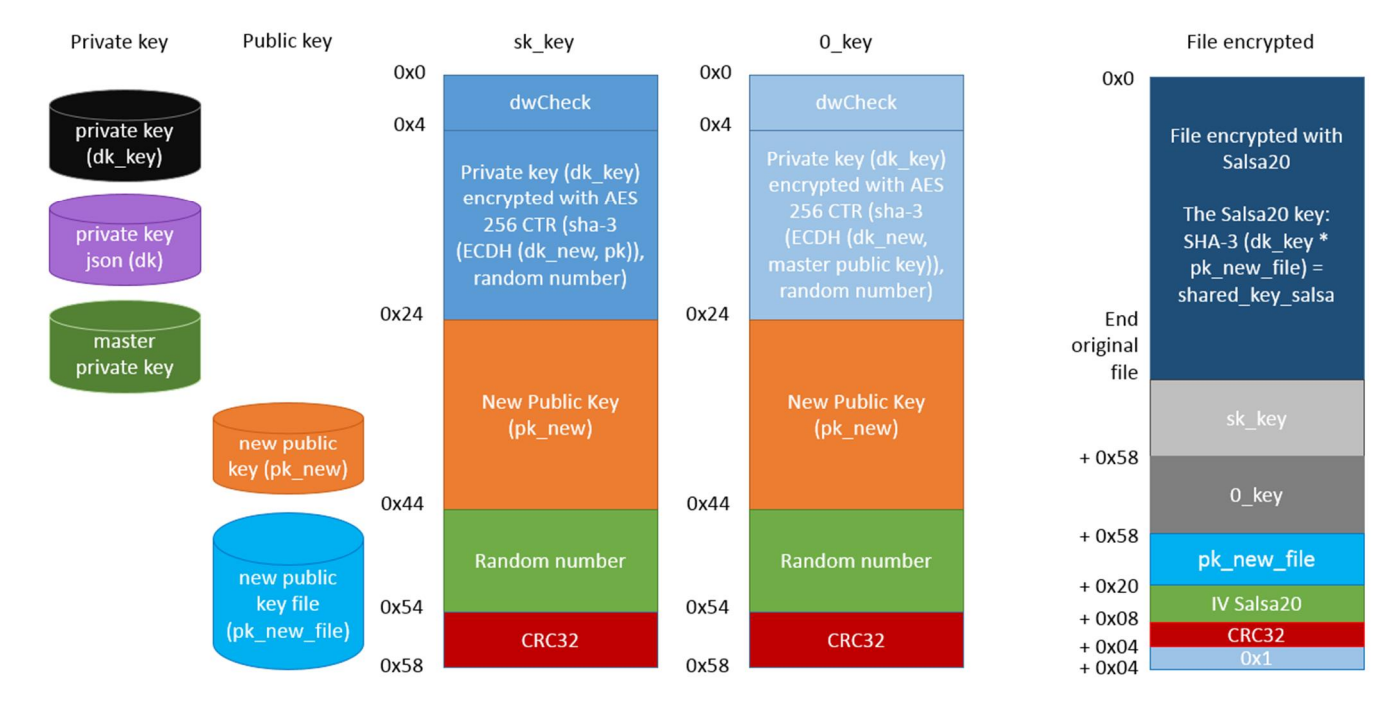

# REvil - Sodinokibi v. 1.1: decryption scheme

# Versions

The authors of Sodinokibi have developed the following versions:

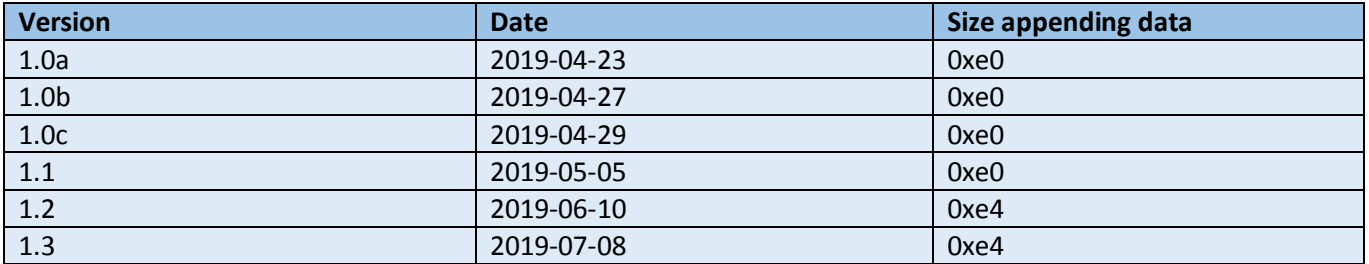

# Version 1.2

In version 1.2 the registry key " $sub$  key " has been added which contains the public key of the json configuration  $(pk)$  and the data size in the encrypted files is 0xe4 bytes, where an additional control dword with value 0 has been added.

<span id="page-21-1"></span><span id="page-21-0"></span>In version 1.3 there is a new field inside to json configuration called "svc", the field contains the list of services to stop.

## Version 1.3

In this version has been added a field called "svc" in the json config. This field contains a list of services to delete, as we can see in the figure.

HAE push 1 8 8 2 8 6  $|{\bf \bar{p}}$ ush dword ptr [edi] push ebx  $|cati|$ OpenServiceW edx, eax<br>[ebp+hService], edx lmou mou edx, edx<br>short loc\_FDC3790 test liz HAR push pop ecx xor eax, eax [ebp+var\_38], esi<br>edi, [ebp+var\_34] mov 1ea rep stosd lea eax, [ebp+var 38] push eax **SERUICE CONTROL STOP** push push edx  $|cati|$ ControlService mou edi, [ebp+hService] push edi ; hService test eax, eax short loc FDC378A liz Hrír  $<sub>cal1</sub>$ </sub> DeleteService test eax, eax short loc\_FDC3789 |jz push ebp nov ebp, esp sub esp,  $48h$ push esi es:<br>[ebp+var\_48], 419h ; LANG\_RUSSIAN<br>[ebp+var\_44], 422h<br>[ebp+var\_40], 423h mou mov mou mou  $[$ ebp+var $[3C]$ , 428h [ebp+var\_38], 42Bh<br>[ebp+var\_34], 42Bh<br>[ebp+var\_38], 437h<br>[ebp+var\_2C], 43Fh<br>[ebp+var\_2C], 43Fh mou mou mou mov [ebp+var\_28], 440h<br>[ebp+var\_24], 442h<br>[ebp+var\_20], 443h mnu mou mov [ep+var\_1C], 444h<br>[ebp+var\_1C], 444h<br>[ebp+var\_18], 818h<br>[ebp+var\_10], 82Ch<br>[ebp+var\_0], 843h<br>[ebp+var\_0], 843h mou mnu mou mov mou [ebp+var\_8], 45Ah<br>[ebp+var\_4], 2801h ; SUBLANG\_ARABIC\_SYRIA<br>GetUserDefaultUILanguage mou mou call mouzx esi. ax **CSI, an**<br>GetSystemDefaultUILanguage call ecx, ax<br>eax, eax mouzx xor

Furthermore to verify if the victim is from a "friend" country, in addition to check of language of keyboard has been added checks on the default language and on system language, as we can see in the figure.

It uses WQL to determinate the creation of processes:

SELECT \* FROM InstanceCreationEvent WITHIN 1 WHERE TargetInstance ISA 'Win32\_Process'

## Furthermore it uses a new key of registry instead of "**REcfg**":

<span id="page-22-0"></span>· HKEY\_LOCAL\_MACHINE\SOFTWARE\QtProject\OrganizationDefaults

Inside to QtProject\OrganizationDefaults are saved the following values:

- · pvg
- sxsP
- · BDDC8
- · f7gVD7
- · Xu7Nnkd
- · sMMnxpgk

Table of comparison for the version 1.2 and 1.3:

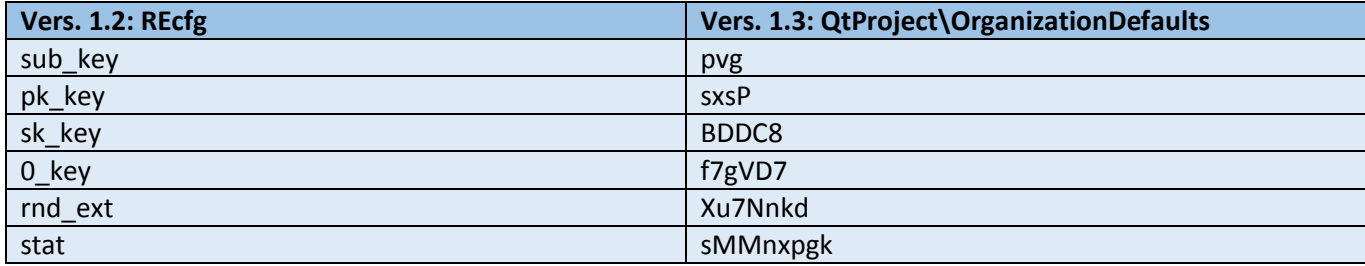

# **Telemetry**

The trend of Sodinokibi malware campaigns has been monitored between April and July 2019.

In the table below we can see the campaigns monitored:

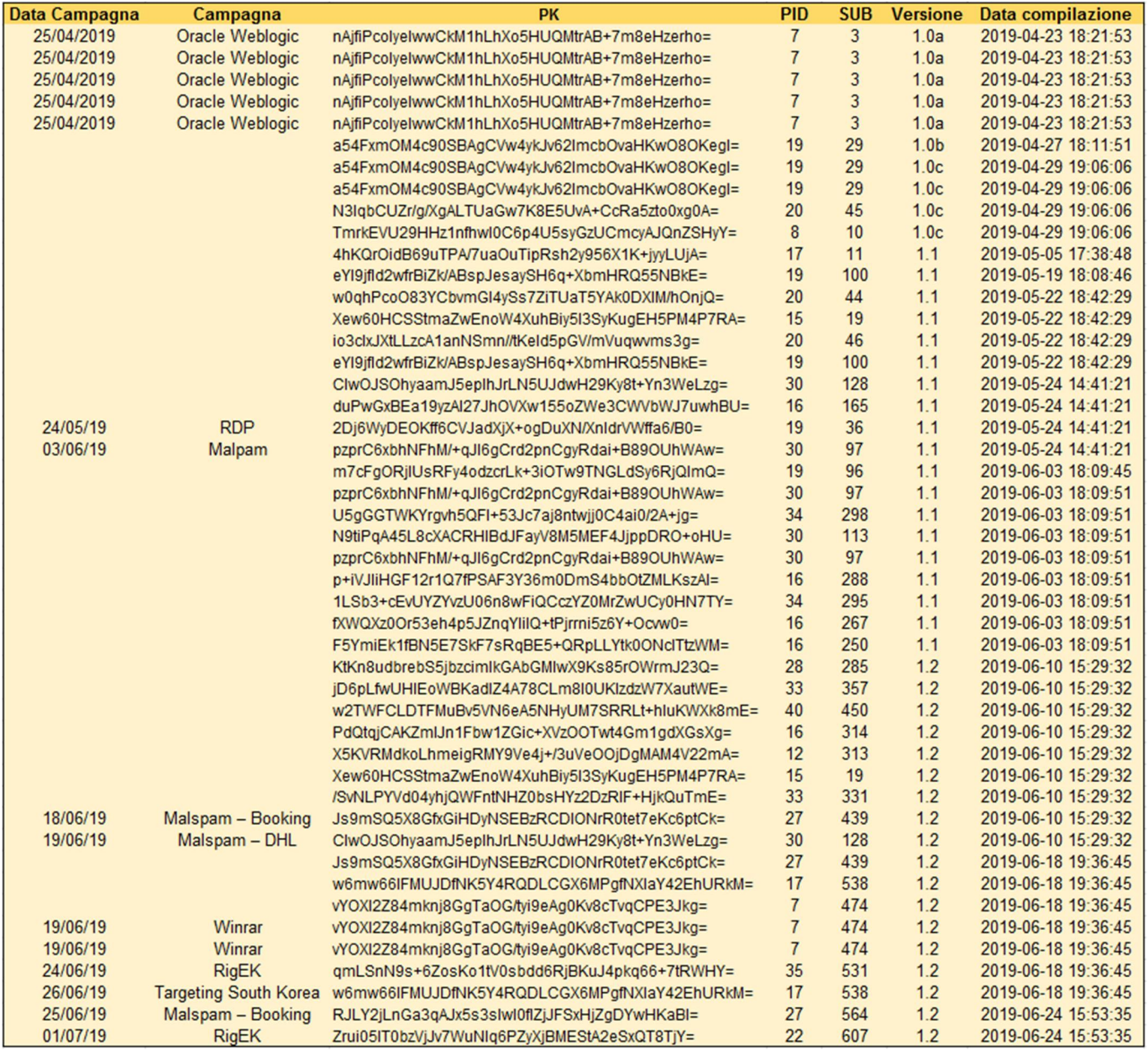

The fields from the table are the following:

- 1. Campaign Date
- 2. Type of Campaign
- 3. PK (public key inside the JSON configuration)
- 4. PID present in JSON configuration
- 5. SUB present in JSON configuration
- 6. Sodinokibi version
- <span id="page-24-0"></span>7. Date the master file of Sodinokibi is compiled

PID field identify the group has acquired the service Sodinokibi ransomware (RAAS). SUB field probably identify "SUBSCRIPTION" that is the period of validity of the service.

The pairs of PID & SUB with identical value have the same public key (PK), how we can see in the case of PID:7 and SUB: 3.

The campaign with PID 7 was the first to use Oracle Weblogic vulnerability to distribute the ransomware on 25 April 2019 (SUB:3), the same group seems to be associated with the Watering Hole attack campaign to distributor of WinRar in Italy on 19<sup>th</sup> June 2019 with a new SUB: 474.

As we can see, the group with PID: 7 has purchased more subscription periods. Using the three parameters PID-SUB-PK, one can identify the campaign associated with the same actor.

Until early July of this year, the PID 40 was the highest value, this suggests that there are at least 40different groups. The highest value of SUB was 607 which could indicate that at least 607 subscription periods have been purchased.

We compare in the graphic here below, the date of compilation of the malware and the SUB value present in json configuration. It is possible to see how the curve growth strongly suggesting that the Sodinokibi CryptoMalware is distributed with the "as-a-service" method.

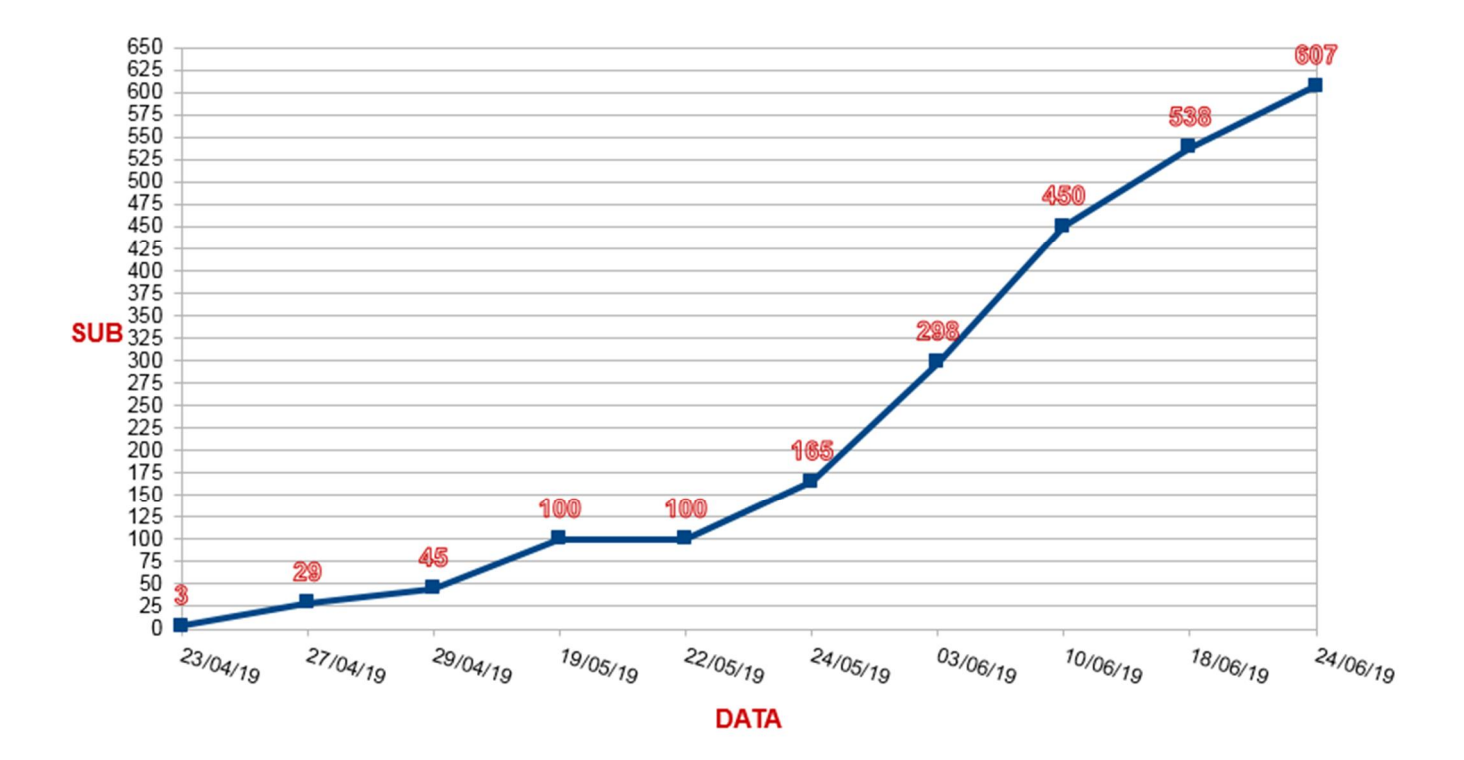

# Conclusion

The authors of Sodinokibi are individuals with a certain level of technical knowledge and probably this ransomware is not their first creation and it is actively developed.

This project is developed to be distributed with model RaaS (Ransomware-as-a-Service).

Sodinokibi ransomware uses for file encryption the algorithm Salsa20 with a key exchange method based on ECDH.

Sodinokibi operation spreads wide in the last month, through a different methods to distribute the ransomware via Malspam, RigEK, RDP attacks, etc. The attackers with the recent decision to shutting down GandCrab Ransomware operation left a hole, that seem to exploited by Sodinokibi.

# IOC

## **MD5**:

DB42F17991A7BA10218649B978D78674 E713658B666FF04C9863EBECB458F174 16863F6727BC5DD44891678EBCA492D2 FD3F3AF76D31D8F134E2E02463D89D29 6E543C13594F987A6051BC3D9456499F CCFDE149220E87E97198C23FB8115D5A FB68A02333431394A9A0CDBFF3717B24 692870E1445E372DDD82AEDD2D43F9B8 DB6D3A460DEDE97CA7E8C5FBFAEF3A72 48A673157DA3940244CE0DFB3ECB58E9 79F2341510D9FB5291AEFC3E69D18253 3DF42FA9732864A9755F5C8FB7ED456A

## **URL**:

<span id="page-26-1"></span><span id="page-26-0"></span>aplebzu47wgazapdqks6vrcv6zcnjppkbxbr6wketf56nf6aq2nmyoyd.onion decryptor.top